# **Guia de Instalação**

**Software de Análise de Sequenciação uTYPE™ HLA Versão 7.3**

**Ref. Cat. N.º: 539992**

**CE-IVD: Para utilização em diagnóstico in vitro. (Apenas União Europeia)**

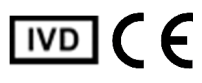

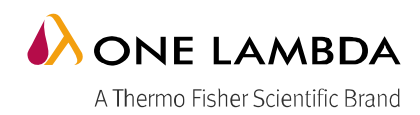

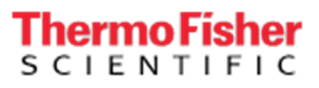

Todos os produtos de software One Lambda foram concebidos para auxiliar profissionais com experiência na análise dos genes HLA através da sugestão de resultados de tipologia. No entanto, quaisquer resultados clínicos ou diagnósticos têm de ser cuidadosamente revistos por uma pessoa qualificada na tipagem de HLA para assegurar a sua precisão. Este software poderá ser utilizado como ferramenta auxiliar através da sugestão de resultados, mas não deverá ser utilizado como o único método de determinação dos resultados reportáveis. Este software destina-se a ser um auxiliar de laboratório, não uma fonte de resultados definitivos. A conceção do software não atenua os perigos associados ao software. O diretor ou técnico do laboratório com formação em análises de histocompatibilidade deverá rever todos os dados para detetar quaisquer problemas com o software. Tenha em atenção que o presente documento foi redigido antes do lançamento do software uTYPE. Assim, poderá notar ligeiras diferenças de conteúdo relativamente aos ecrãs efetivos da aplicação.

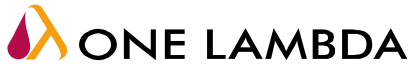

A Thermo Fisher Scientific Brand

One Lambda, Inc. 22801 Roscoe Blvd., West Hills, CA 91304 EUA Tel.: 747.494.1000 • Fax: 747.494.1001 [www.onelambda.com](http://www.onelambda.com/)

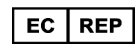

Representante na Europa: MDSS GmbH Schiffgraben 41, 30175 Hannover, Alemanha

© 2020 Thermo Fisher Scientific Inc. Todos os direitos reservados. Windows e WinZip são marcas comerciais da Microsoft Corporation. Todas as outras marcas comerciais são propriedade da Thermo Fisher Scientific e respetivas subsidiárias. Especificações, termos e preços sujeitos a alterações. Alguns produtos podem não estar disponíveis em todos os países. Consulte o seu representante de vendas local para obter mais informações.

# **Índice**

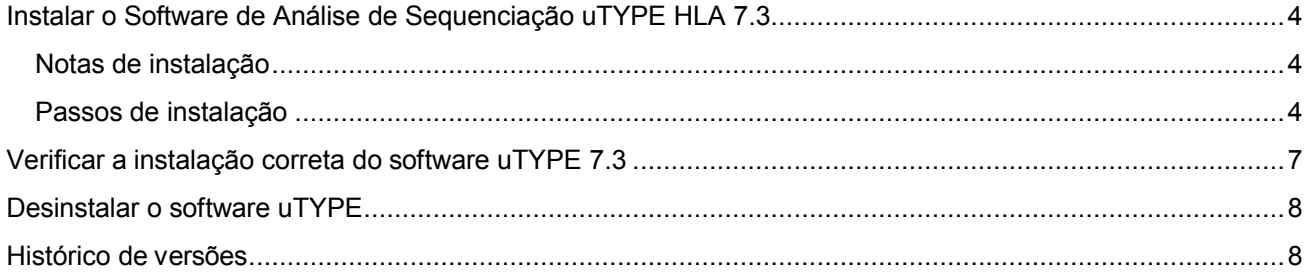

#### <span id="page-3-2"></span>**Instalar o Software de Análise de Sequenciação uTYPE HLA 7.3**

O software de Análise de Sequenciação uTYPE HLA 7.3 encontra-se disponível para os utilizadores que já instalaram o uTYPE 7.0 ou superior.

É necessário ter acesso de nível Administrador no seu computador para instalar o software. Se não tiver acesso de Administrador, contacte o administrador do seu sistema para obter ajuda com a instalação.

### <span id="page-3-1"></span>**Notas de instalação**

Leia o seguinte:

- 1. O uTYPE 7.3 só é compatível com computadores com Microsoft Windows 10 e só pode ser instalado em computadores com versões uTYPE 7.0 ou superiores.
- 2. Certifique-se de que todos os utilizadores terminam sessão e fecham a aplicação uTYPE, antes de proceder à instalação.
- 3. Tem de instalar o software em cada estação de trabalho a executar o software uTYPE e tem de ter privilégios de Administrador no computador para poder instalá-lo.
- 4. A instalação do software uTYPE 7.0 requer uma estação de trabalho com unidade de CD-ROM.

## <span id="page-3-0"></span>**Passos de instalação**

- 1. Transfira o ficheiro do pacote do software uTYPE 7.3 no formato .zip (HLA SBT uTYPE CE-IVD 7.3.zip) a partir da página Web do produto de software uTYPE em *<http://www.onelambda.com/en/product/utype.html>*
- 2. Descomprima os ficheiros na sua pasta local. O carimbo de data e hora para o ficheiro de configuração devem ser de 29/4/2020, às 7h37.

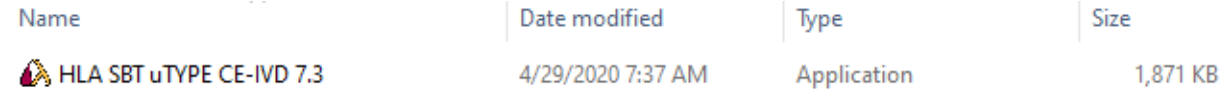

3. Clique com o botão direito no ficheiro .EXE e selecione "Run as administrator" (Executar como administrador). NOTA: É necessário sair de todas as instâncias do uTYPE em execução antes de proceder à instalação.

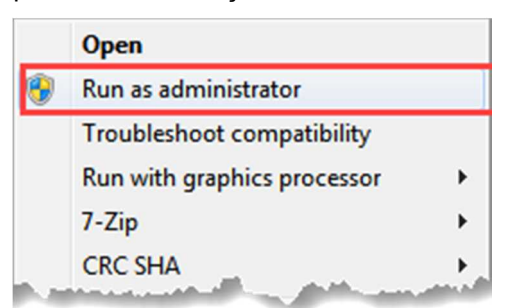

- 4. O sistema irá verificar se tem permissão para instalar o software. Clique em "**Yes**" (Sim).
- 5. Clique em "**Next**" (Seguinte) na janela de instalação uTYPE 7.3 CE-IVD (apresentada abaixo).

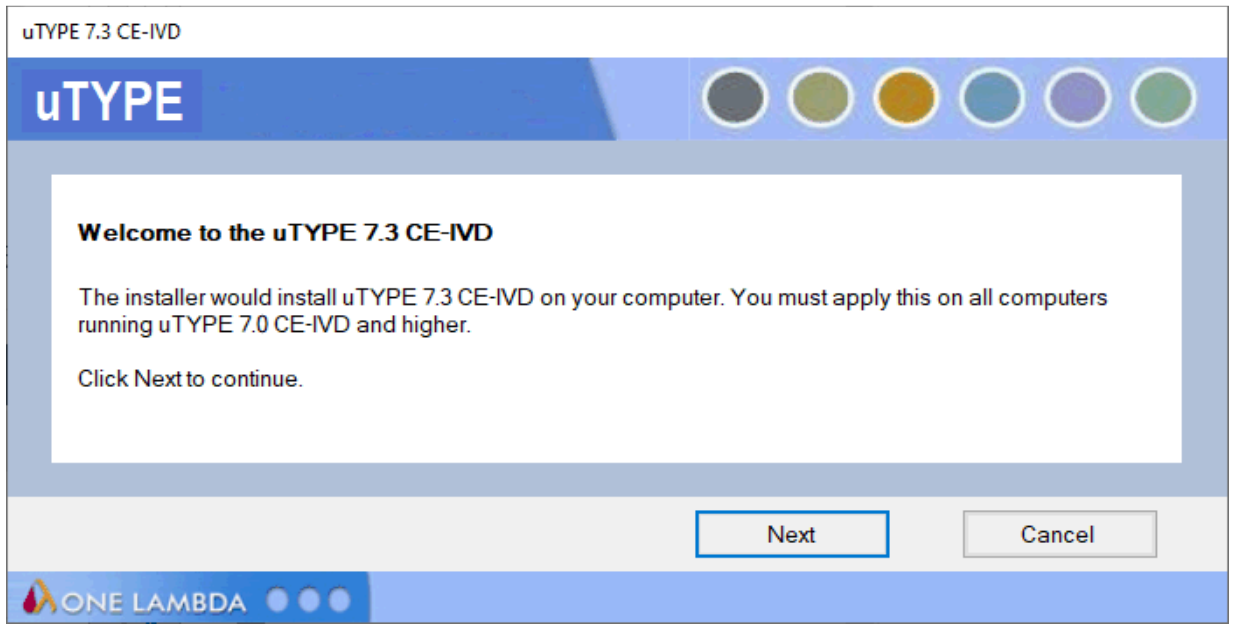

6. NOTA: Se não **executou a instalação como administrador** no Passo 3, mas fez duplo clique no ícone, poderá ser-lhe apresentada a mensagem seguinte (abaixo). Clique no botão **Cancel** (Cancelar) e repita a instalação a partir do Passo 3.

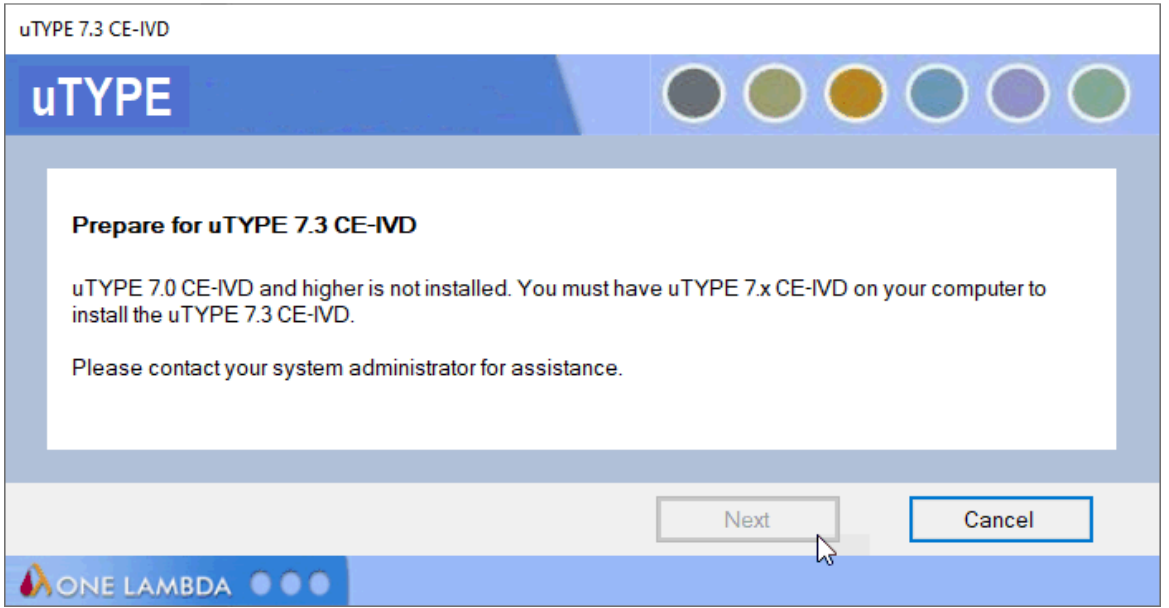

7. Se não tiver uTYPE 7.x ou superior instalado, irá ver a seguinte mensagem (abaixo). Neste caso, clique em "**Cancel**" (Cancelar). Instale o software adequado e, em seguida, continue a instalação a partir do Passo 3.

#### One Lambda | A Thermo Fisher Scientific Brand **Guia de Instalação do software de Análise de Sequenciação uTYPE HLA 7.3**

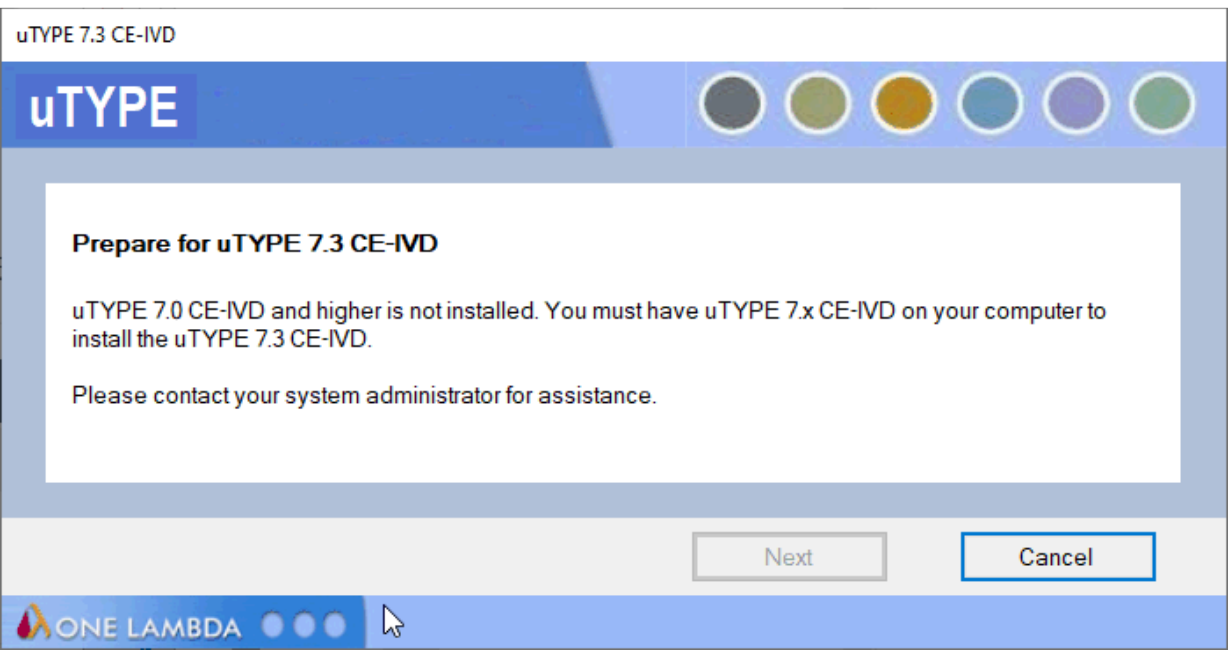

8. O instalador do software prossegue e apresenta a seguinte mensagem (mostrada abaixo) quando a instalação estiver concluída. Clique em **Finish** (Concluir) para concluir a instalação.

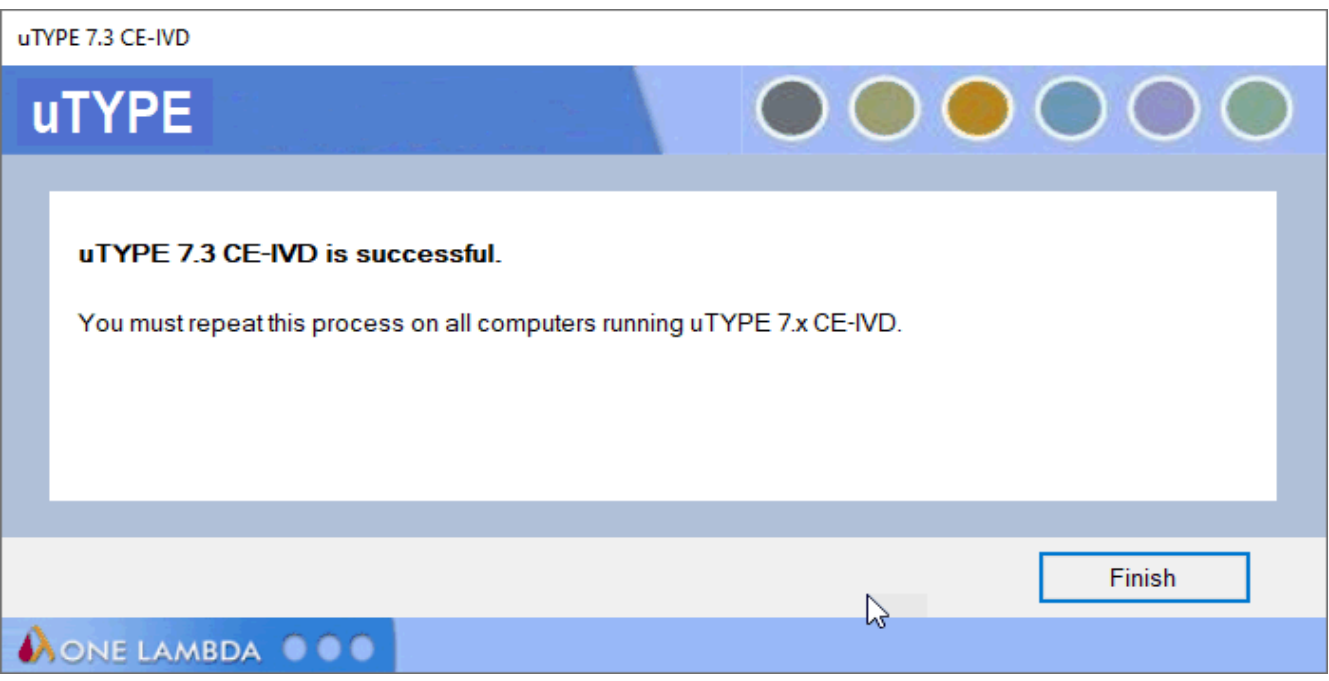

#### <span id="page-6-0"></span>**Verificar a instalação correta do software uTYPE 7.3**

1. Abra a aplicação uTYPE e aceda a **Help About Software** (Ajuda -> Sobre o software):

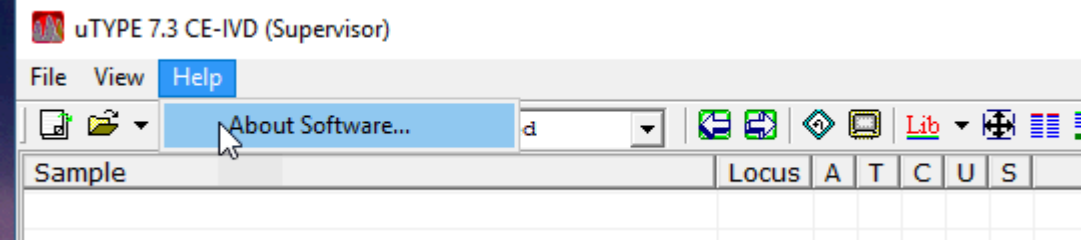

2. É apresentada a janela seguinte:

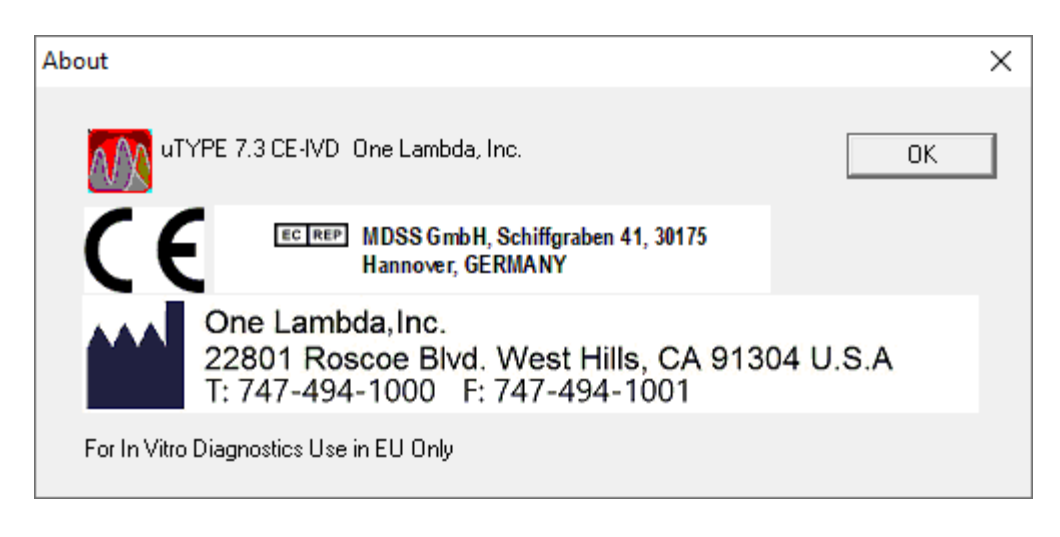

- 3. Se a informação da versão não for apresentada conforme mostrado acima, contacte a Assistência Técnica da One Lambda para obter ajuda.
- A partir dos Estados Unidos da América, ligue para: **(800) 822-8824.**
- A partir da área Grande Los Angeles, ligue para: **(747) 494-1000.**
- **E-mail:** [1lambda-techsupport@thermofisher.com.](mailto:1lambda-techsupport@thermofisher.com)

**Nota**: Ao alternar entre computadores para instalações autónomas utilizando uma pasta de armazenamento no disco rígido local, lembre-se de copiar a pasta de armazenamento para o novo computador e atualizar o caminho na opção Settings (Definições).

#### <span id="page-7-1"></span>**Desinstalar o software uTYPE**

A partir do **Control Panel** (Painel de Controlo), secção **Programs and Features** (Programas e Funcionalidades), selecione **Life Technologies uTYPE**. Clique com o botão direito e selecione Uninstall (Desinstalar).

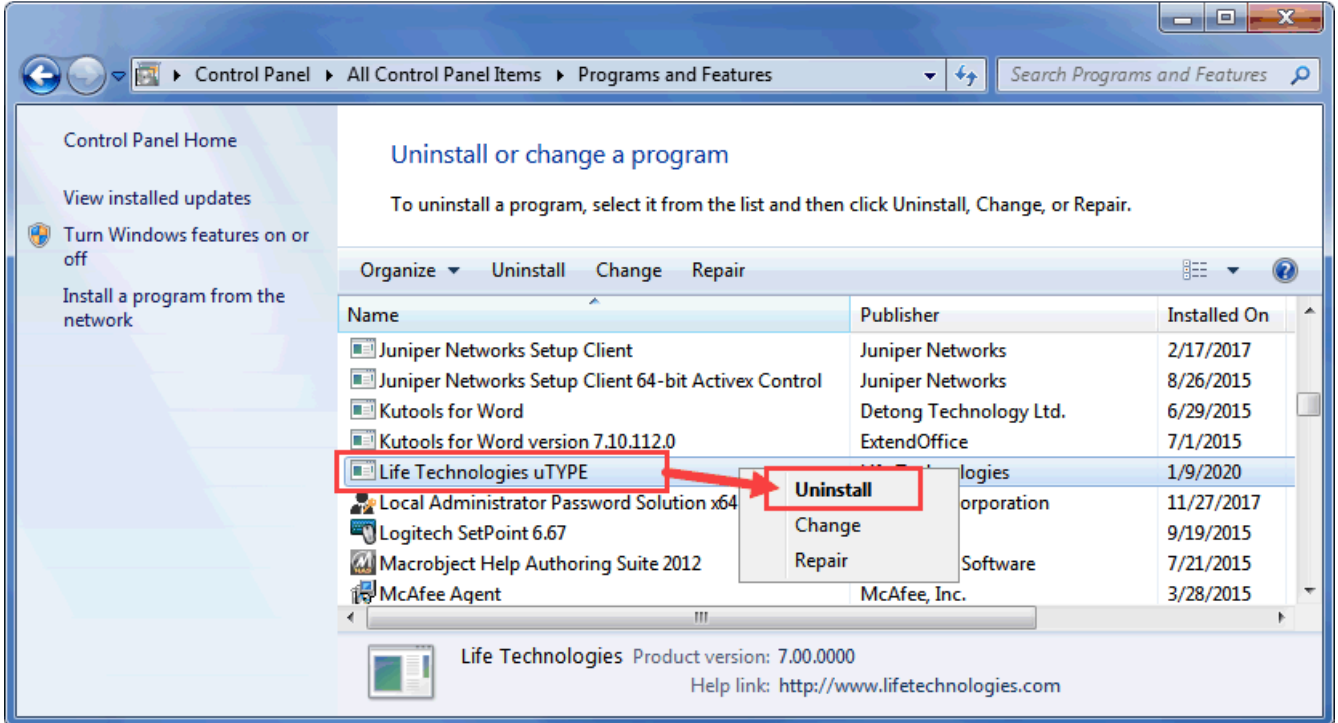

Nota: Se o Botão Desinstalar não estiver disponível, contacte o administrador do sistema, uma vez que poderá não ter o nível de privilégios necessário para desinstalar programas de software.

Depois de desinstalar o programa, verifique se o ficheiro .exe foi removido de **C:\Program Files (x86)\Invitrogen\SBT**.

#### <span id="page-7-0"></span>**Histórico de versões**

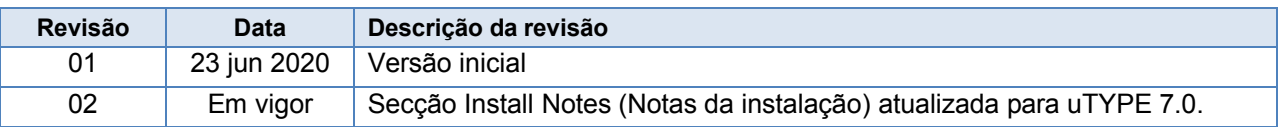